# IKE RUSS FINANCIAL TRAINING CENTERS, INC.

#### **Step 1: CREATE AN ACCOUNT**

- Visit https://home.psiexams.com
- Click **"SIGN UP"** in the top right corner

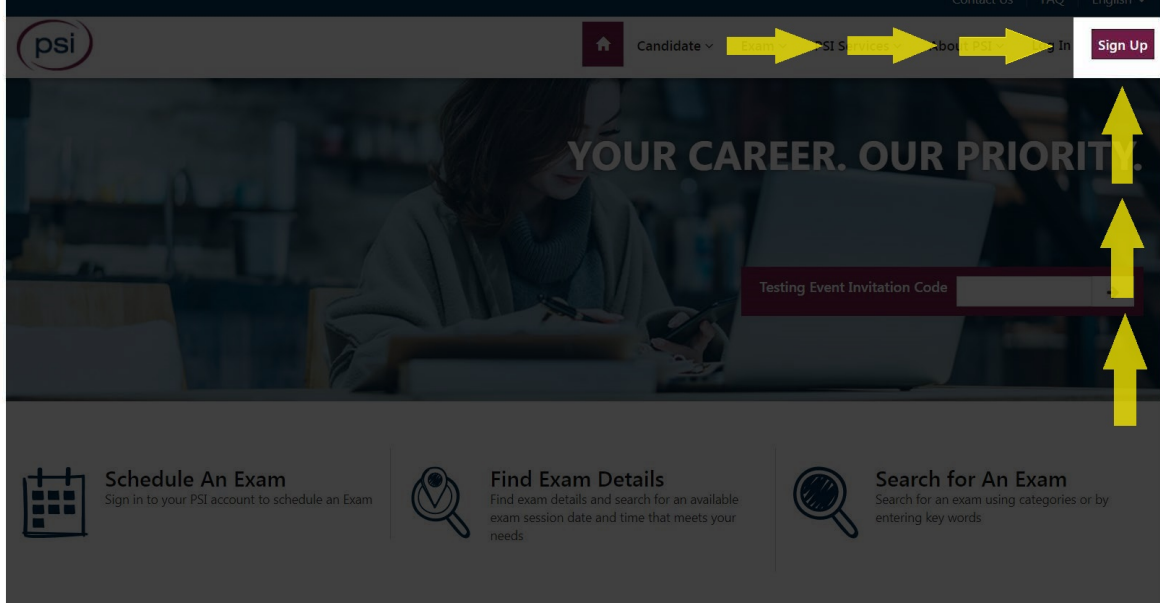

- Input your information and click "Submit"
- Click "Login to Continue"
- Login with your username and password
	- o This will bring you back to the PSI home screen

#### **Step 2: PURCHASE THE EXAM**

• Click "Schedule an Exam"

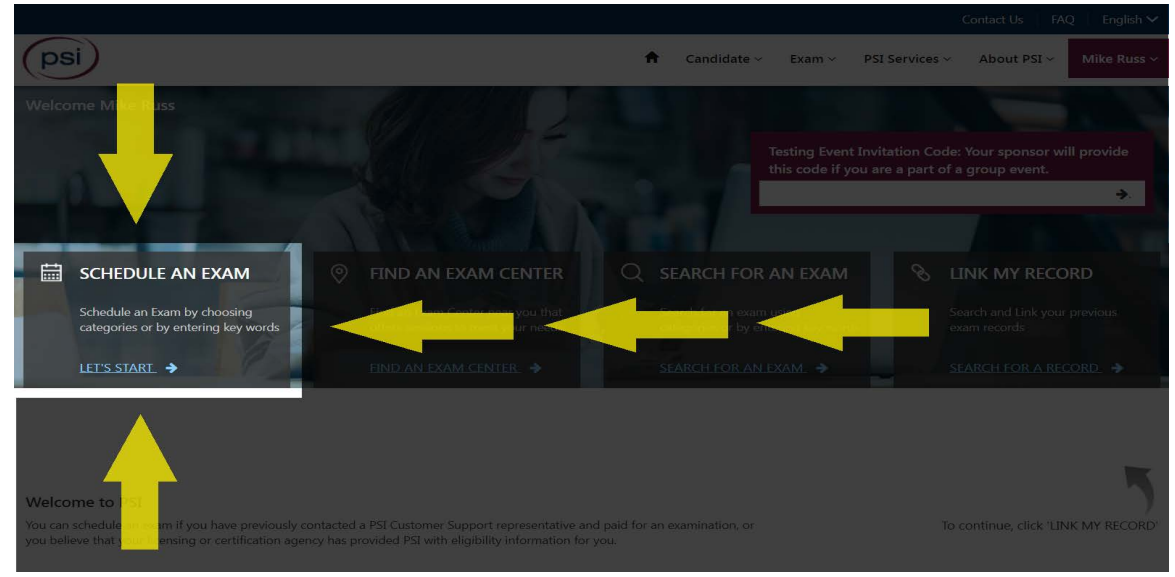

Page 1 of 3

• Click the drop-down menu under the **"SELECT ORGANIZATION"**

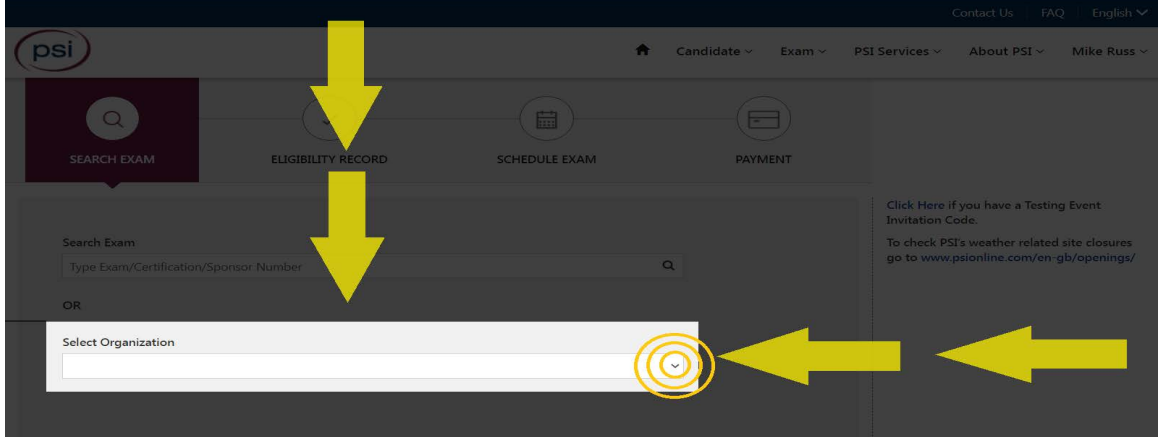

- Select **"CA Department of Insurance"**
- "Under "Select Test" choose your exam

*\*\*\*IMPORTANT: For each test, there are two options, "CA PSI Site" or "CDI Site". If you select the "CA PSI Site" option, you will be able to take the exam at one of PSI's Testing Centers, located throughout California. If you select "CDI Site" option, you may take your exam ONLY at the CDI testing center located in downtown Los Angeles.*

- o Property & Casualty Students (52 or 40 Hours) select **"Property and Casualty Examination"**
- o Personal Lines Students (32 or 20 Hours) select **"Personal Lines Examination"**
- o Life, Accident & Health Students (52 or 40 Hours) select **"Life, Accident and Health or**

#### **Sickness Examination"**

- o Life Only Students (32 or 20 Hours) select **"Life Examination"**
- o Accident & Health Students (32 or 20 Hours) select **"Accident and Health or Sickness Examination"**

#### *\*\*\*ONLY the Life & Health exams (students for the 52- & 40-hour Life & Health, 32- & 20-Hour Accident & Health, 32- & 20-Hour Life Only) are available in SPANISH.*

#### *\*\*\*PROPERTY & CASUALTY EXAMS ARE NOT AVAILABLE IN SPANISH*

- Verify the test you selected is correct
- Click **"CONTINUE"** at the bottom of the screen
- Input your information
- Click **"CONTINUE"** at the bottom of the screen
- Confirm your test is correct
- Pay for your Exam

#### **\*\*\*Scheduling your Exam will be done after payment is completed**

### **ALL QUESTIONS REGARDING SCHEDULING OR RESCHEDULING EXAMS MUST BE MADE DIRECTLY TO PSI**

## **Phone: 833-518-7456 Email: examschedule@psionline.com**

**CUSTOMER SERVICE** 

**United States** 

Phone: (833) 518-7456 Email:examschedule@psionline.com